# **Precision 5720 All-in-One**

# Quick Start Guide

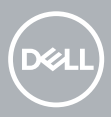

## **1 Connect the keyboard and mouse**

Tilslut tastatur og mus. | Anslut tangentbordet och musen Kytke näppäimistö ja hiiri. | Koble til tastaturet og musen

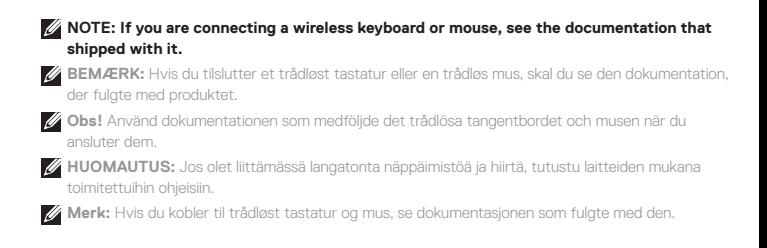

## **2 Install your wireless keyboard/mouse USB dongle — optional**

Installer USB-donglen til trådløst tastatur/trådløs mus – valgfrit Installera USB-dongeln för det trådlösa tangentbordet/den trådlösa musen – valfritt

Asenna langattoman näppäimistön/hiiren USB-käyttöavain – valinnainen. Installere USB-donglen til trådløs tastatur/mus – tilbehør

## **1 Tilt the display**

Vip skærmen | Luta skärmen Kallista näyttöä. | Vipp skjermen

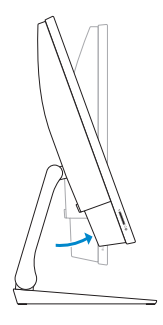

## **2 Press and pull the USB dongle-bay cover**

Tryk på og træk i USB-donglens dæksel. Tryck på och dra i USB-dongelns fackhölje Paina ja vedä USB-käyttöavaimen paikan kantta. Trykk og trekk USB-dongledekslet

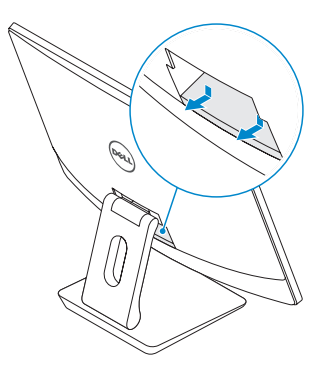

#### **3 Insert the USB dongle**

Indsæt USB-donglen | Sätt i USB-dongeln Aseta USB-käyttöavain paikoilleen. | Sett inn USB-dongle

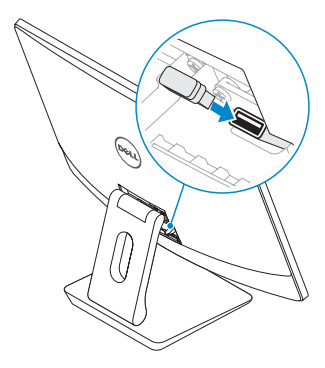

## **4 Replace the USB dongle cover and snap it into place**

Sæt USB-donglens dæksel tilbage, og tryk det på plads. Sätt tillbaka USB-dongelns hölje och snäpp fast det på plats Asenna USB-käyttöavaimen kansi ja napsauta se paikoilleen. Sett tilbake USB-dongledekslet, og smekk det på plass

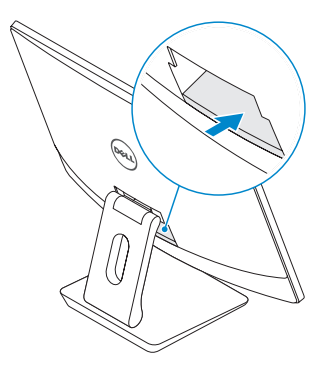

## **3 Connect the power cable and press the power button**

Tilslut netledningen, og tryk på tænd/sluk-knappen. Anslut nätkabeln och tryck på strömbrytaren Kytke virtajohto ja paina virtapainiketta. Koble til strømadapteren, og trykk på strømknappen.

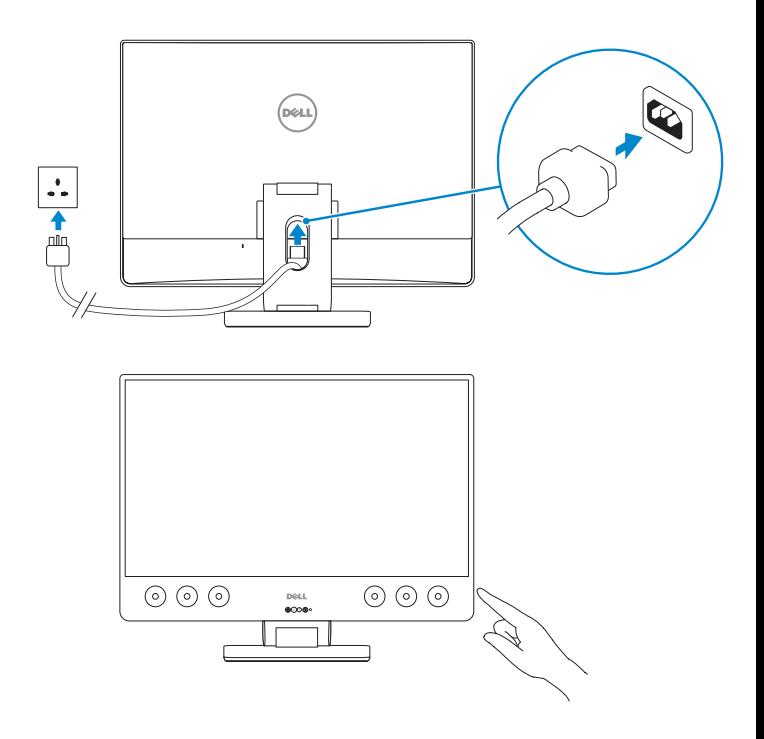

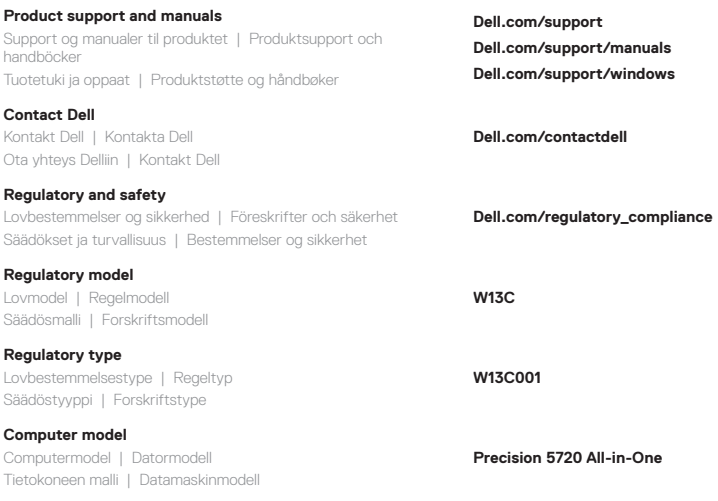

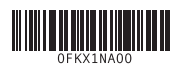

© 2017 Dell Inc. or its subsidiaries.

© 2017 Microsoft Corporation.

Printed in China. 2017-01

## **4 Finish Windows 10 setup**

Afslut installation af Windows 10 | Slutför installationen av Windows 10 Suorita Windows 10:n asennus loppuun. | Fullfør oppsett av Windows 10

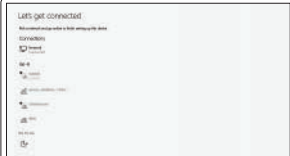

#### **Connect to your network**

Opret forbindelse til dit netværk Anslut till ditt nätverk Muodosta yhteys verkkoon. Koble til nettverket

**NOTE:** If you are connecting to a secured wireless network, enter the password for the wireless network access when prompted.

**BEMÆRK:** Hvis du opretter forbindelse til et sikret trådløst netværk, skal du indtaste adgangskoden, når du bliver bedt om det.

**Obs!** Om du ansluter till ett säkert trådlöst nätverk ska du ange lösenordet för åtkomst till det trådlösa nätverket när du uppmanas göra det.

**HUOMAUTUS:** Jos muodostat yhteyden suojattuun langattomaan verkkoon, anna langattoman verkon salasana sitä pyydettäessä.

**MERK:** Hvis du kobler til et sikkert trådløst nettverk, skal du oppgi passordet til tilgangen til det trådløse nettverket når du blir bedt om det.

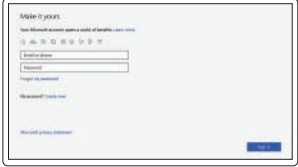

#### **Sign in to your Microsoft account or create a local account**

Log på din Microsoft-konto, eller opret en lokal konto.

Logga in på ditt Microsoft-konto eller skapa ett nytt konto

Kirjaudu Microsoft-tilillesi tai luo paikallinen tili.

Logg på Microsoft-kontoen din, eller opprett en lokal konto.

## **Locate Dell apps**

Find Dell-apps | Hitta Dell-appar Paikanna Dell-sovellukset. | Finn Dell-apper

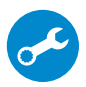

#### **SupportAssist Check and update your computer**

Tjek og opdater din computer Kontrollera och uppdatera din dator Tarkista päivitysten saatavuus ja päivitä tietokone. Kontrollere og oppdatere datamaskinen

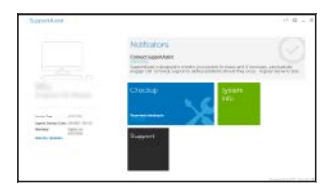

## **Features** Funktioner | Funktioner | Ominaisuudet | Funksjoner

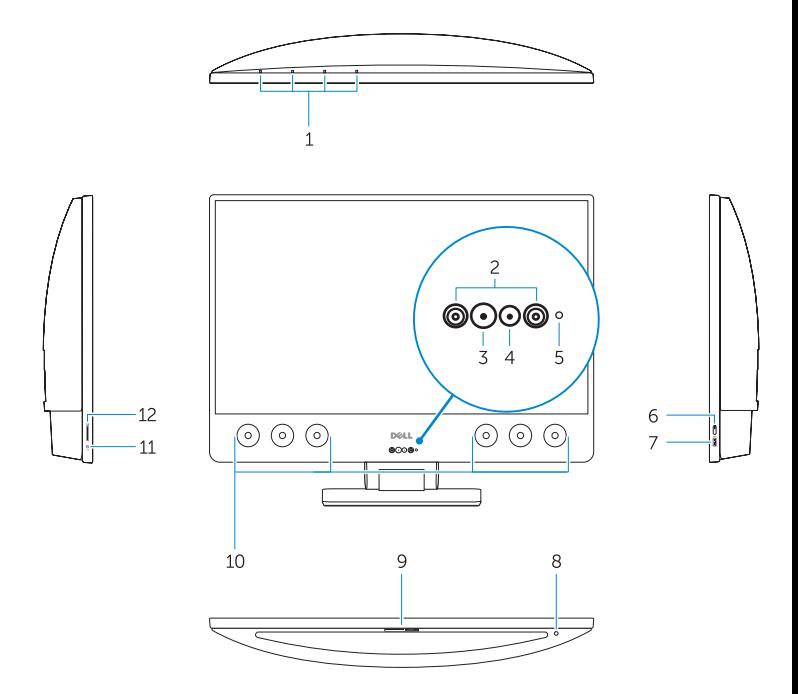

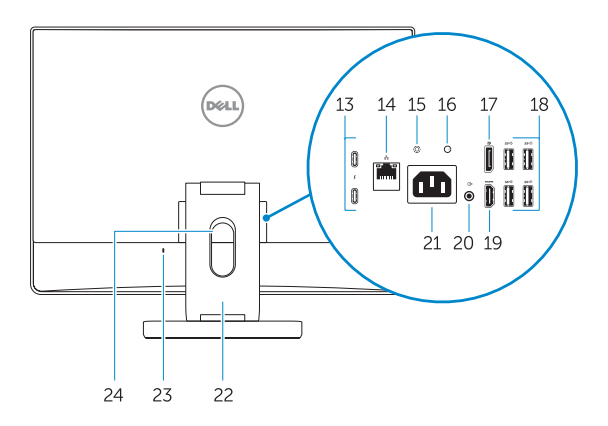

- **1.** Array microphones
- **2.** Infrared emitters
- **3.** Infrared camera
- **4.** Camera
- **5.** Camera status light
- **6.** Power button
- **7.** USB 3.0 port with PowerShare
- **8.** Display Built-in Self Test button
- **9.** Service Tag label
- **10.** Speakers
- **11.** Headset port
- **12.** SD card slot
- **13.** Thunderbolt 3 (USB Type-C) ports
- **14.** Network port
- **15.** Power supply diagnostic button
- **16.** Power supply diagnostic light
- **17.** DisplayPort
- **18.** USB 3.0 ports
- **19.** HDMI port
- **20.** Line-out port
- **21.** Power connector port
- **22.** Stand
- **23.** Kensington cable slot
- **24.** Cable route slot
- **1.** Systemmikrofoner
- **2.** Infrarøde kilder
- **3.** Infrarødt kamera
- **4.** Kamera
- **5.** Statusindikator for kamera
- **6.** Tænd/sluk-knap
- **7.** USB 3.0-port med PowerShare
- **8.** Knap til integreret skærmselvtest
- **9.** Servicemærke
- **10.** Højttalere
- **11.** Headset-port
- **12.** SD-kortåbning
- **13.** Thunderbolt 3-port (USB type-C)
- **14.** Netværksport
- **15.** Knap til diagnosticering af strømforsyning
	- **1.** Matrismikrofoner
- **2.** Infraröda sändare
- **3.** Infraröd kamera
- **4.** Kamera
- **5.** Statuslampa för kamera
- **6.** Strömbrytare
- **7.** USB 3.0-port med PowerShare
- **8.** Bildskärm, knapp för inbyggt självtest
- **9.** Serviceetikett
- **10.** Högtalare
- **11.** Headsetport
- **12.** fack för SD-kort
- **13.** Thunderbolt 3 (USB Typ-C)-portar
- **14.** Nätverksport
- **15.** Diagnostikknapp för strömförsörjning
- **16.** Indikator til diagnosticering af strømforsyning
- **17.** DisplayPort
- **18.** USB 3.0-porte
- **19.** HDMI-port
- **20.** Linjeudgang
- **21.** Strømstikport
- **22.** Fod
- **23.** Plads til Kensington-kabel
- **24.** Plads til kabelføring

- **16.** Diagnostiklampa för strömförsörjning
- **17.** DisplayPort-anslutning
- **18.** USB 3.0-portar
- **19.** HDMI-port
- **20.** Utgångsport
- 21. Strömkontaktporten
- **22.** Stativ
- **23.** Kensington-kabelplats
- 24. Kabeldragningsplats
- **1.** Mikrofonit
- **2.** Infrapunalähettimet
- **3.** Infrapunakamera
- **4.** Kamera
- **5.** Kameran tilavalo
- **6.** Virtapainike
- **7.** USB 3.0 -portti jossa PowerShare
- **8.** Näytön kiinteä itsetestipainike
- **9.** Huoltomerkkitarra
- **10.** Kaiuttimet
- **11.** Kuulokeportti
- **12.** SD-korttipaikka
- **13.** Thunderbolt 3 (C-tyypin USB) -portit
- **14.** Verkkoportti
- **15.** Virtalähteen diagnostiikkapainike
	- **1.** Mikrofonsett
	- **2.** Infrarøde sendere
	- **3.** Infrarødt kamera
	- **4.** Kamera
	- **5.** statuslampe for kamera
	- **6.** Av/på-knapp
	- **7.** USB 3.0-port med PowerShare
	- 8. Skiermens innebygd selvtestknapp
	- **9.** Etikett med servicemerke
- **10.** Høyttalere
- **11.** hodesettport
- **12.** Spor til SD-kort
- **13.** Thunderbolt 3 (USB type-C) porter
- **14.** Nettverksport
- **15.** Diagnoseknapp for strømforsyning
- **16.** Virtalähteen diagnostiikkamerkkivalo
- **17.** DisplayPort
- **18.** USB 3.0 -portit
- **19.** HDMI-portti
- **20.** Linjalähtöportti
- **21.** Virtaliitäntä
- **22.** Tuki
- **23.** Kensington-suojakaapelin paikka
- **24.** Kaapelin reititysaukko

- **16.** Diagnoselampe for strømforsyning
- **17.** DisplayPort
- **18.** USB 3.0-porter
- **19.** HDMI-post
- **20.** Linje-ut-port
- **21.** Strømkontaktport
- **22.** Fot
- **23.** Spor til Kensington-kabel
- **24.** Kabelåpning